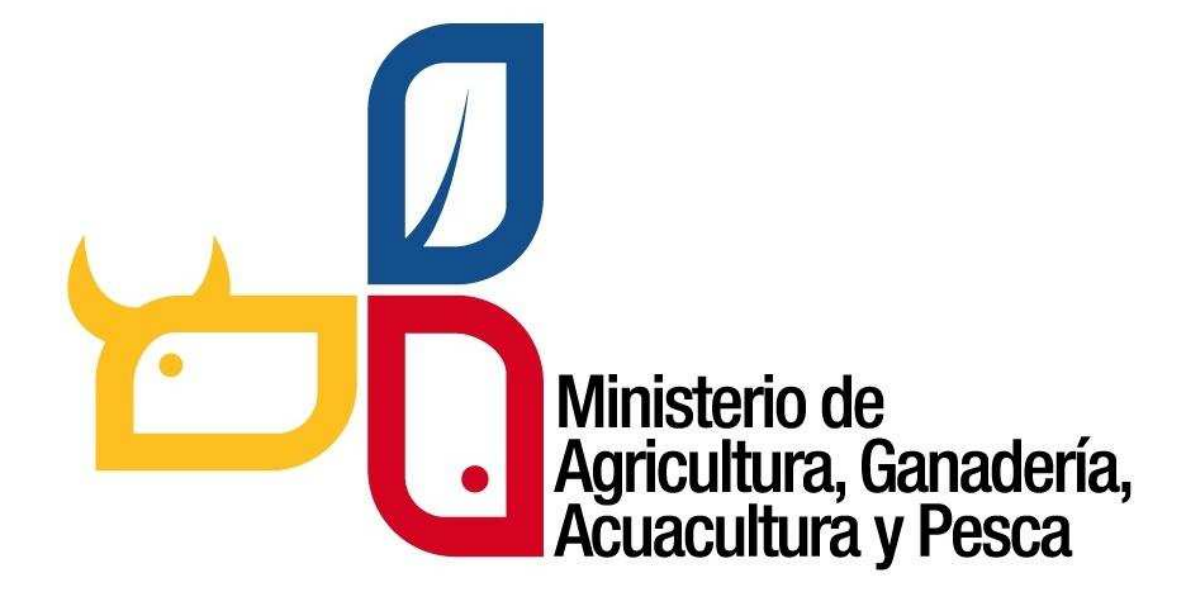

# **SISTEMA DE PRODUCCIÓN FORESTAL**

Sistema informático, orientado a la Web para la gestión de incentivos y aprovechamiento de *plantaciones forestales con fines comerciales comerciales.* 

# **MANUAL DE USUARIO MANUAL**

Dirigido a técnicos forestales del MAGAP

SUBSECRETARIA DE PRODUCCIÓN FORESTAL

SISTEMA DE PRODUCCIÓN FORESTAL

**TABLA DE CONTENIDO** 

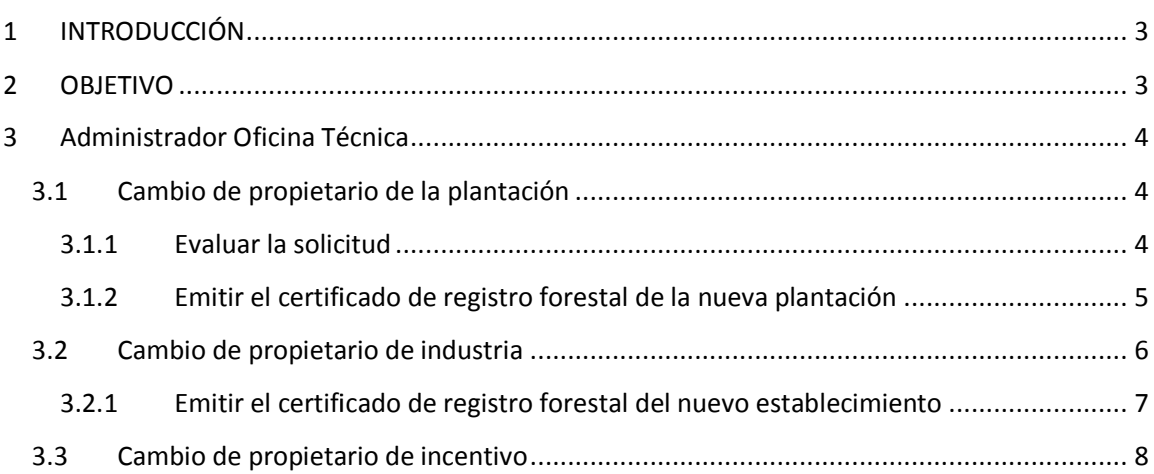

SUBSECRETARIA DE PRODUCCIÓN FORESTAL

SISTEMA DE PRODUCCIÓN FORESTAL

# **1 INTRODUCCIÓN**

**El Sistema de Producción Forestal** , es un sistema informático orientado a la web por la Subsecretaria de Producción Forestal del Ministerio de Agricultura, Ganadería, Acuacultura y Pesca, que permite realizar trámites en línea en el sector forestal. *de la web implementado*<br> *de Ganadería, Acuacultura<br>
<i>ducto forestal incluyen*<br> *ducto forestal incluyen*<br> *de la misma cors comerciales.*<br> *de modera, y de de madera, y de* 

Estos trámites lo realizan las personas natural o jurídicas que se dediquen a:

- Aprovechamiento y comercialización nacional e internacional de la madera madera.
- Industrias que realizan transformación primaria y secundaria del producto forestal incluyendo producto forestales. los patios de acopio. i del producto forestal<br>presentación de la mi<br>con fines comerciales.<br>Producción Forestal, h
- Productores de plantaciones forestales.
- Colaboradores de empresas madereras que actúan en representación de la misma como delegados.
- Transportista de productos forestales
- Operador forestal
- Beneficiarios del incentivos para forestación y reforestación con fines comerciales.

## **2 OBJETIVO**

Guiar al usuario, a través de imágenes capturadas del Sistema de Producción Forestal, hacia el uso correcto del mismo.

*Este manual está dirigido a los usuario internos para que puedan aprobar el cambio de propietario de plantación, de establecimiento de industria o depósito de madera, y de incentivo forestal.* 

evaluar la solicitud.

# **3 Administrador Oficina Técnica**

## **3.1 Cambio de propietario de la plantación ropietario**

El nuevo propietario de la plantación crea una solicitud a través del sistema creando El nuevo propietario de la plantación crea una solicitud a través del sistema creando<br>automáticamente un nuevo registro de plantación, éste es notificado al responsable de la oficina técnica el cual aprueba dicha solicitud de cambio de propietario de la plantación y certifica el nuevo registro de la plantación. o de plantación, éste es notificado al responsable de la ofici<br>tud de cambio de propietario de la plantación y certifica el<br>ud de cambio de propietario de la plantación. Seguimos los

## **3.1.1 Evaluar la solicitud**

Primero debemos evaluar la solicitud de cambio de propietario de la plantación. Seguimos los siguientes pasos:

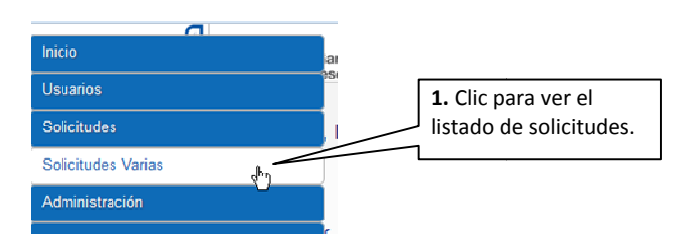

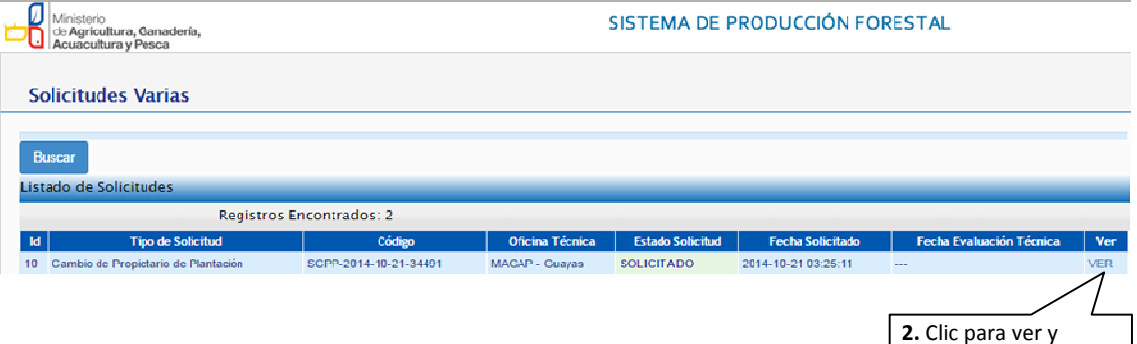

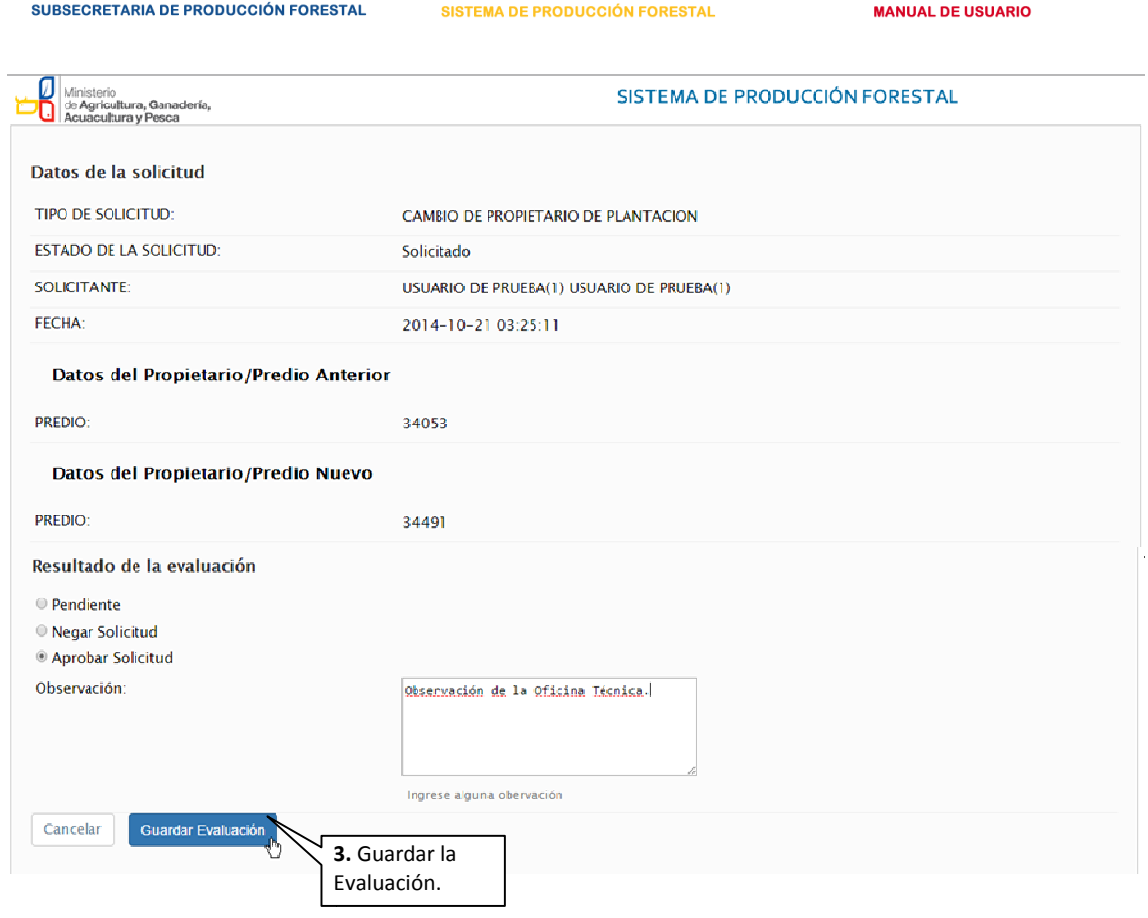

Resultado de la evaluación del la solicitud.

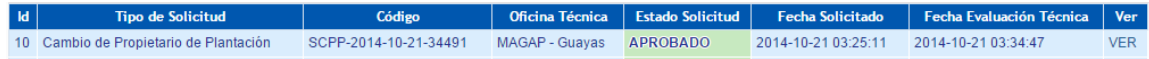

### **3.1.2 Emitir el certificado de registro forestal de la nueva plantación la**

Como se creó un nuevo registro de plantación, emitimos el certificado. Seguimos los siguientes pasos:

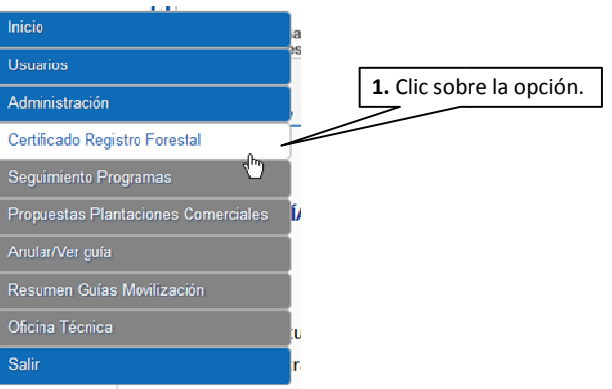

versión 1.0 | Noviembre - 2014

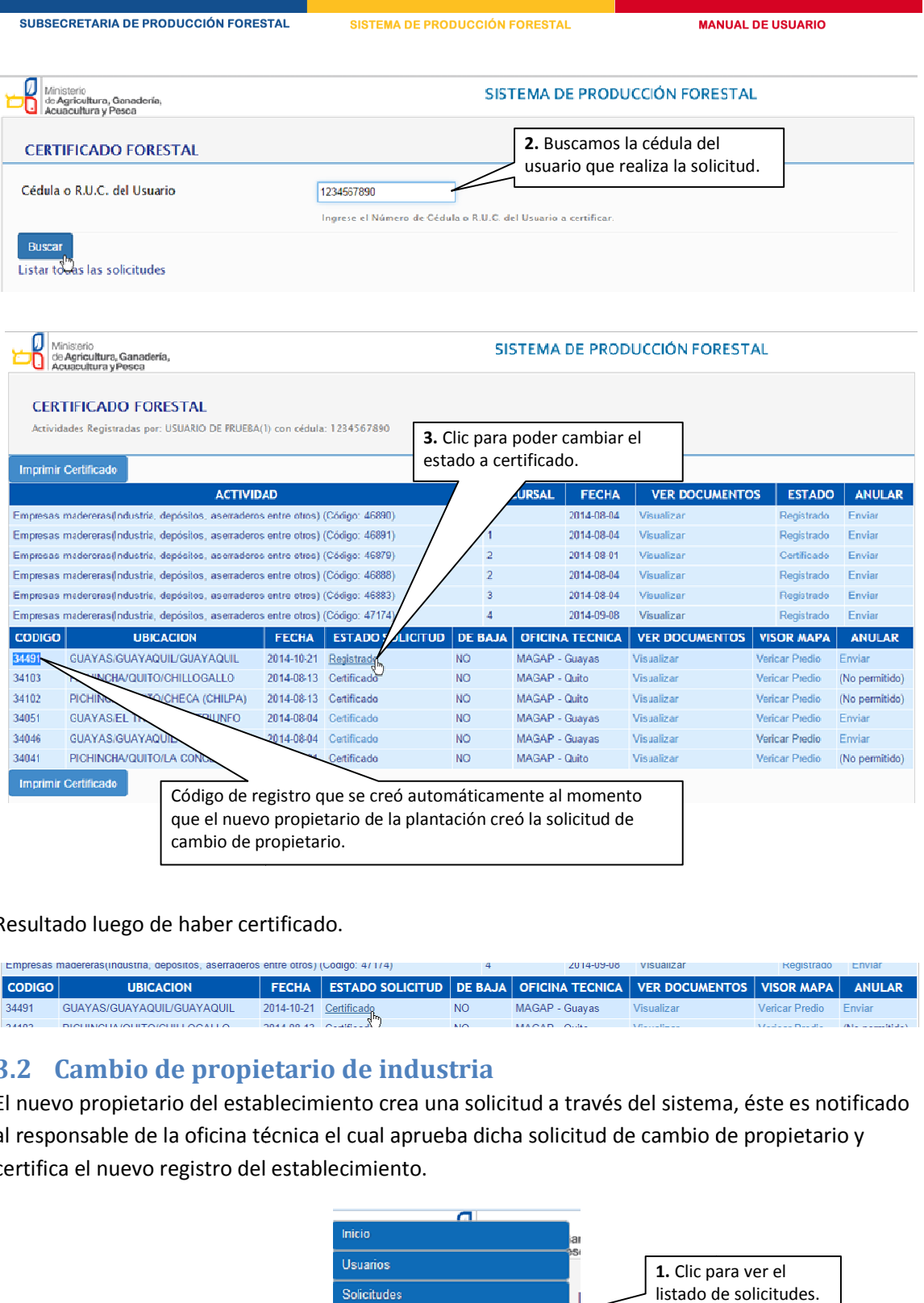

Resultado luego de haber certificado.

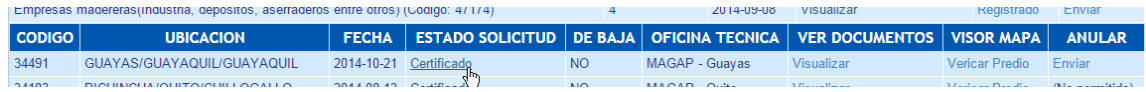

# **3.2 Cambio de propietario de industria**

El nuevo propietario del establecimiento crea una solicitud a través del sistema, éste es notificado al responsable de la oficina técnica el cual aprueba dicha solicitud de cambio de propietario y certifica el nuevo registro del establecimiento.

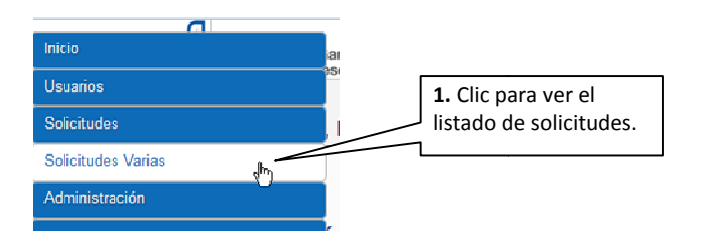

versión 1.0 | Noviembre - 2014

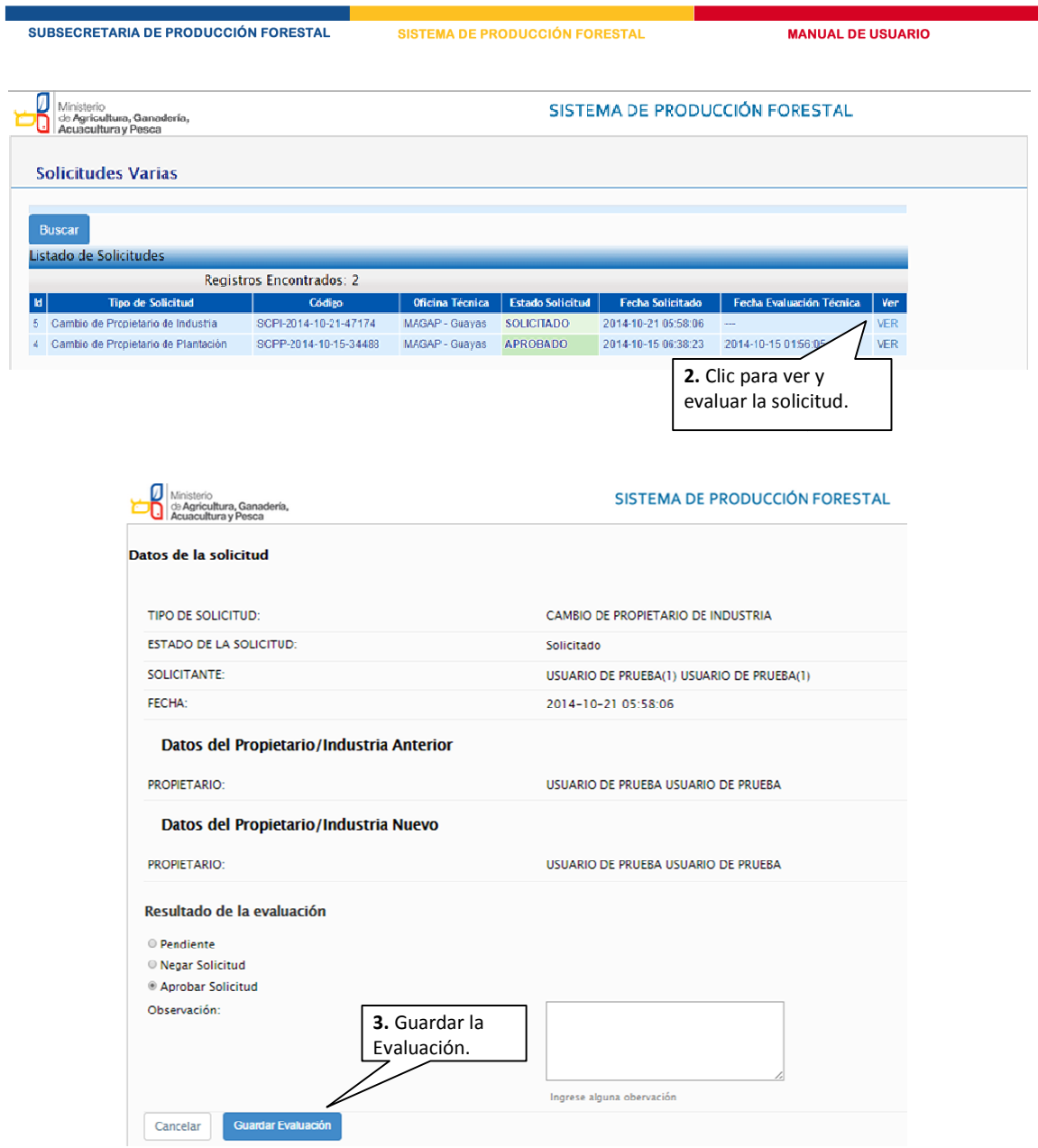

Resultado de la evaluación del la solicitud.

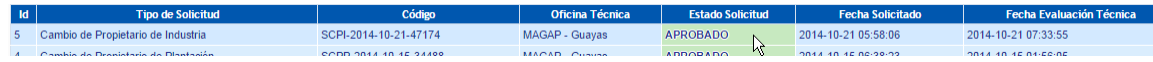

## **3.2.1** Emitir el certificado de registro forestal del nuevo establecimiento

Antes de emitir el certificado, el nuevo propietario deberá actualizar los datos del establecimiento. Seguimos los siguientes pasos pasos:

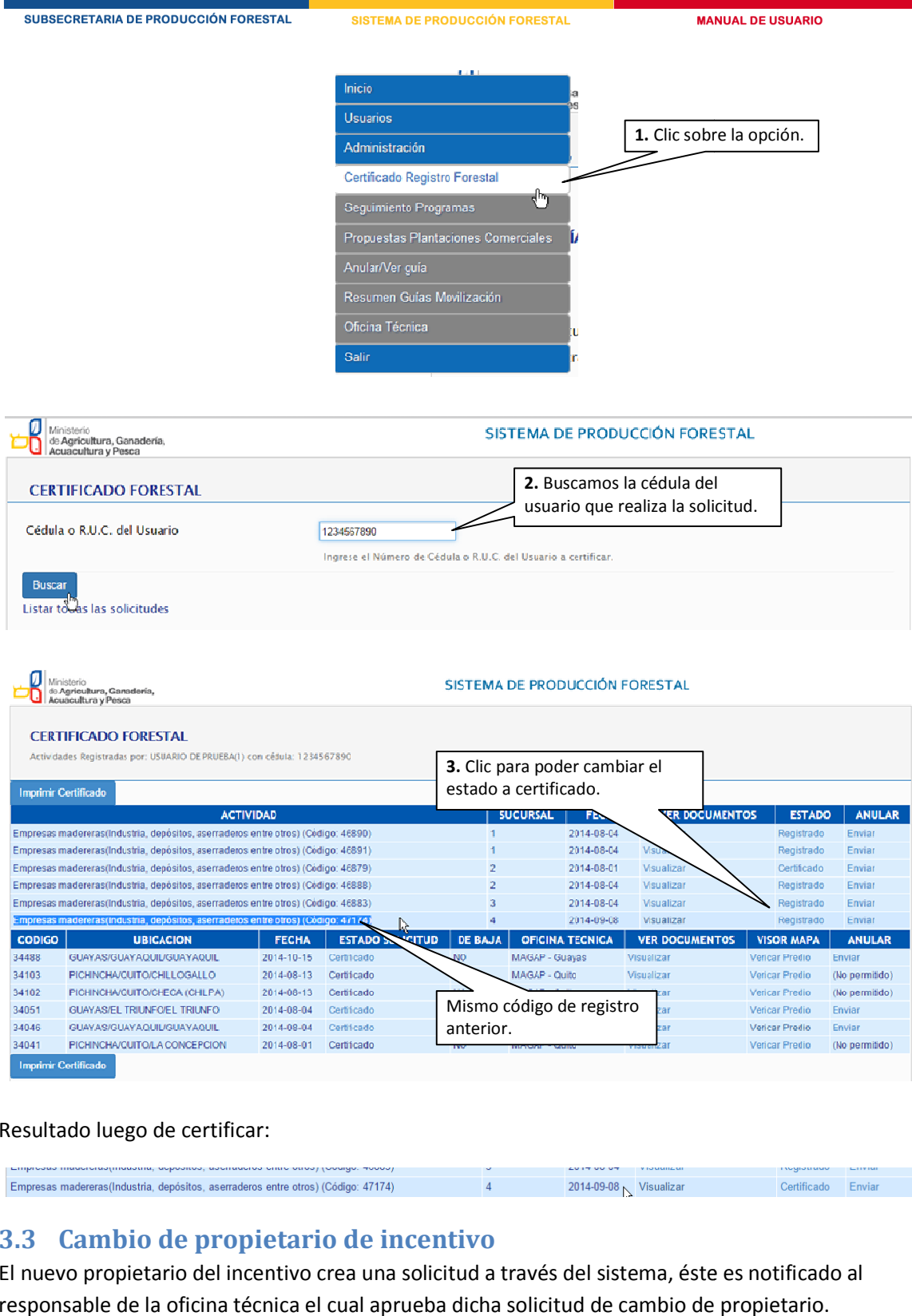

Resultado luego de certificar:

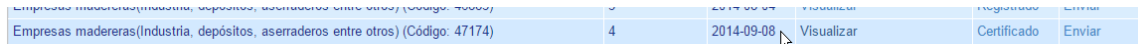

# **3.3 Cambio de propietario de incentivo**

El nuevo propietario del incentivo crea una solicitud a través del sistema, éste es notificado al responsable de la oficina técnica el cual aprueba dicha solicitud de cambio de propietario.

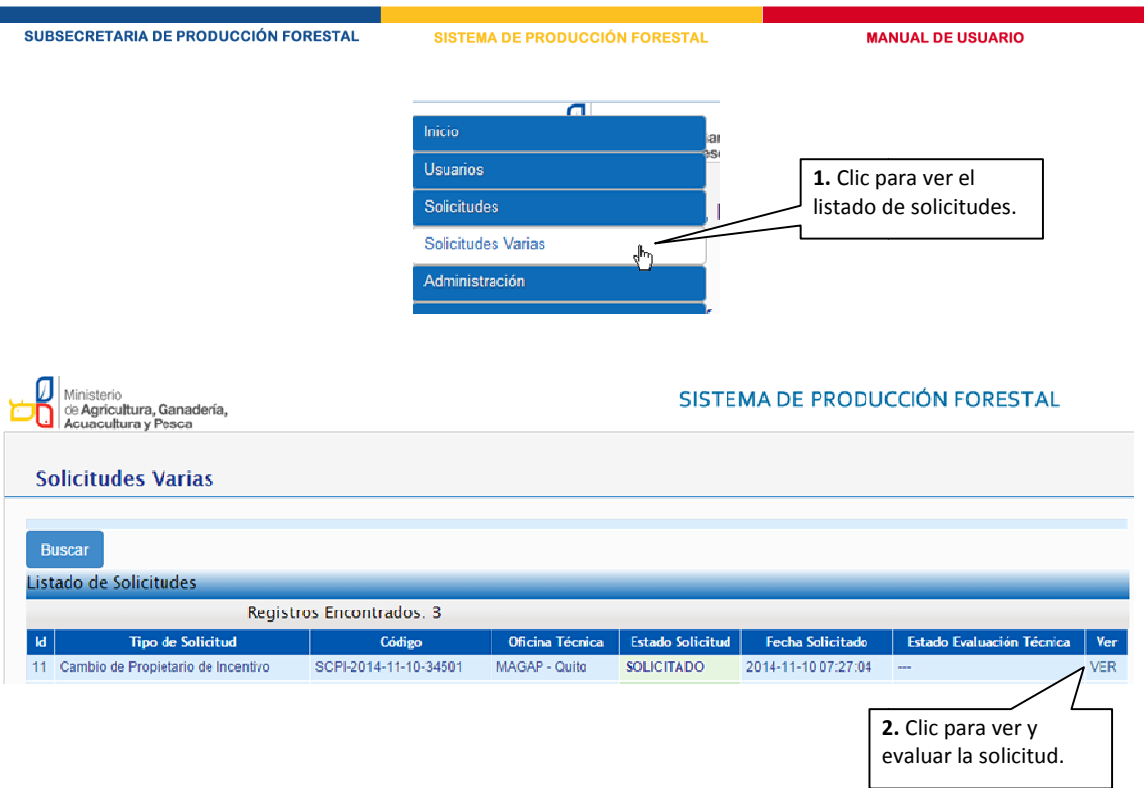

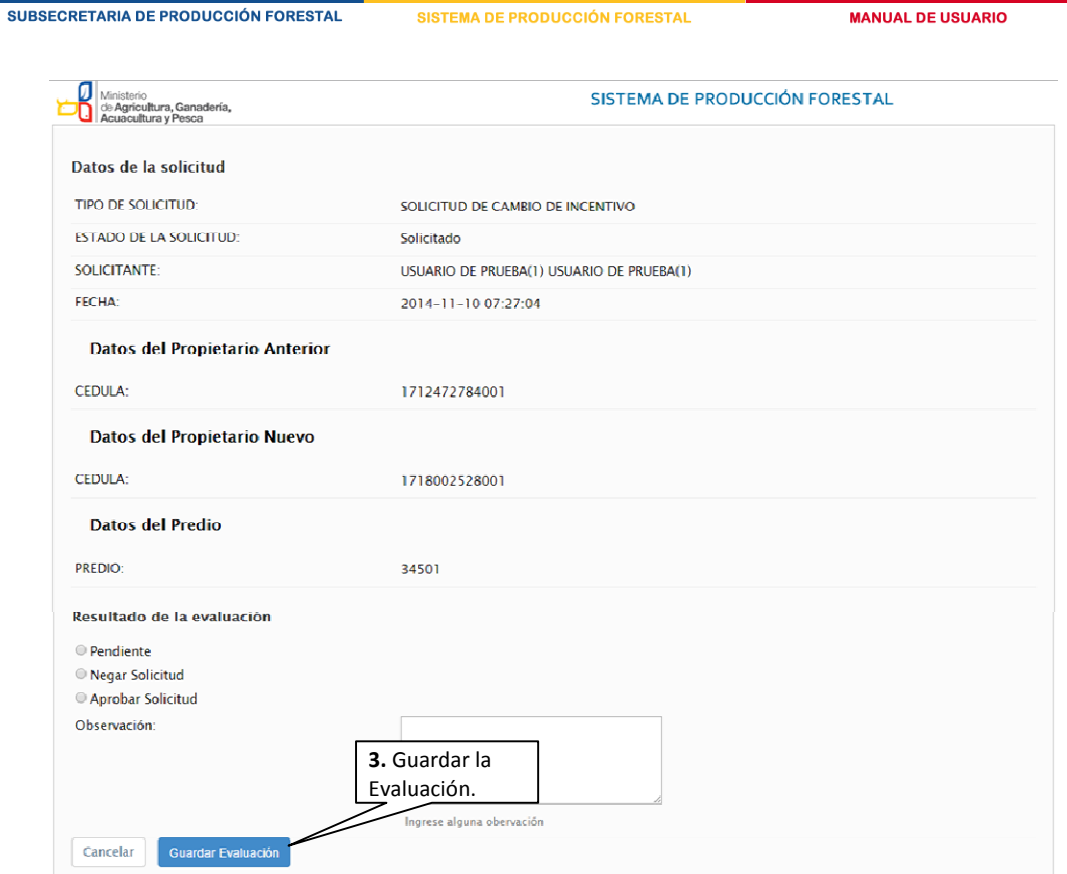

Resultado de la evaluación del la solicitud.

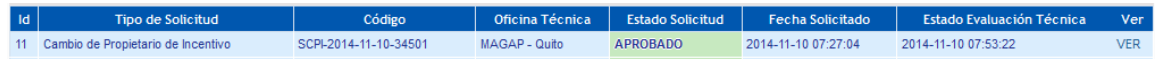